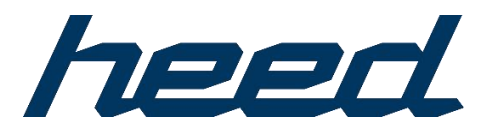

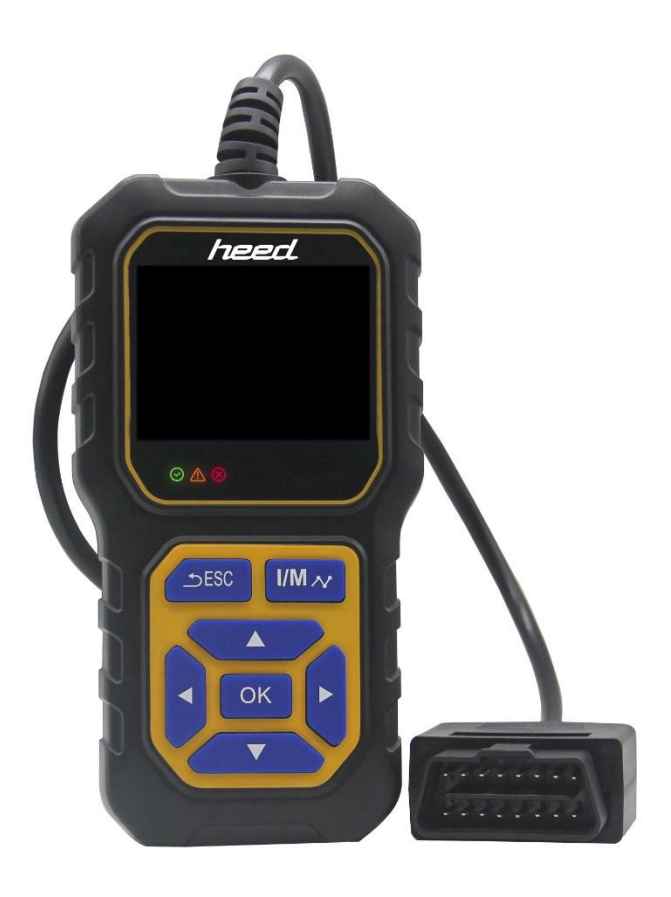

# HEED PRO OBD II VIKAKOODINLUKIJA Käyttöohje

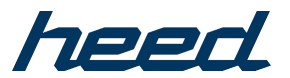

#### SAP: 103403449 EAN: 6438014379869

### **1. TUOTETIEDOT**

Heed pro OBDII vikakoodinlukija toimii kaikissa vuoden 1996 ja sitä uudemmissa 12 V bensiini- ja dieselajoneuvoissa, jotka ovat

OBD II-yhteensopivia.<br>Laite voi tunnistaa CHECK ENGINE -syyn ja ehkä korjata sen. Se voi auttaa sinua helposti läpäisemään vuotuiset päästötestit ja SMOG CHECK -testin.

Laite kattaa täydet OBDII / EOBD-diagnostiikkatoiminnot moottorin järjestelmälle, O2-anturin testille, EVAP-järjestelmien testille ja ajoneuvon valvontatestille, se voi antaa sinulle täyden hallinnan ajoneuvosi ajotilasta, kun taas graafinen ja numeerinen tietovirran näyttö auttaa sinua löytämään vialliset anturilukemat.

Heed pro OBDII vikakoodinlukija voi lukea yleisiä vikakoodeja ja auttaa löytämään ongelman nopeasti ja tarkasti, mikä mahdollistaa ajoneuvon nopean korjauksen.

Laite tukee useita kieliä. Vaihtoehdot löydät Tool Setup, valitse sitten haluamasi kieli.

#### **2. TEKNISET PARAMETRIT**

Jännitteen mittausalue: 6-18V DC.

#### **3. PAINIKKEET**

- 1. ESC : poistuminen
- 2. I/M : pikavalinta I/M-valmius

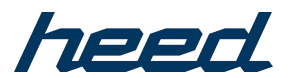

- $3.$   $\triangle$  : ylös
- 4.  $\nabla$  : alas
- $5. \triangleright : oikea$
- $6.$   $\triangleleft$  : vasen
- 7. OK: Syötä

8.  $\boxed{\odot}$  : Moottorin järjestelmä toimii normaalisti ilman vikakoodia.

9.  $\Delta$  : Moottorijärjestelmä on epänormaali ja vikakoodi on vireillä.

10.  $\otimes$  : Moottorijärjestelmässä on vika, ja moottorin tarkastusvalo palaa.

# **4. TOIMINTO JA OMINAISUUS**

1. Voltmeter-toiminto ja akun varaustason ilmaisin jne.

2.Crangking System Test, analysoi käynnistysjärjestelmän tilan, näyttää käynnistysjännitteen ja käynnistysajan

3.Graphs aaltomuoto Cranking System (käynnistysjärjestelmä)

4.Charging System Test, Analysoi latausjärjestelmän tilan, näyttää aaltoilut, kuormittumattoman ja kuormitusjännitteen

5.Graphs aaltomuoto aaltoilu testi

6.Toimii kaikissa vuoden 1996 ja sitä uudemmissa OBDII yhteensopivissa yhdysvaltalaisissa, eurooppalaisissa ja aasialaisissa ajoneuvoissa.

7.Määrittää helposti Check Engine Light (MIL) -valon syyn.

8.Sammuttaa Check Engine Light (MIL) -valon, tyhjentää koodit ja nollaa näytöt.

9.Näyttää DTC-määritykset yksikön näytöllä

10.Views pysäytyskuvatiedot

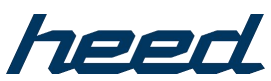

11.Näyttää monitorin ja I/M-valmiustilan (päästöt).

- 12. Identifioi vireillä olevat koodit
- 13.Read live PCM data stream
- 14.Näyttää O2-anturin testitiedot reaaliajassa.
- 15.Graphs data (1996 ja uudemmat)

16.Lukee, tallentaa ja toistaa live-anturitiedot, DTC-tiedot ja pysäytyskuvatiedot.

17.Suorittaa moduulien läsnäolotestin

18.Haetaan ajoneuvon tiedot (VIN, CIN ja CVN).

19.Tukee CAN-verkkoa (Controller Area Network) ja kaikkia muita nykyisiä

- 20.OBD-II-protokollat
- 21.Built-in OBD-II DTC hakukirjasto
- 22.Suuri helppolukuinen taustavalaistu LCD-näyttö

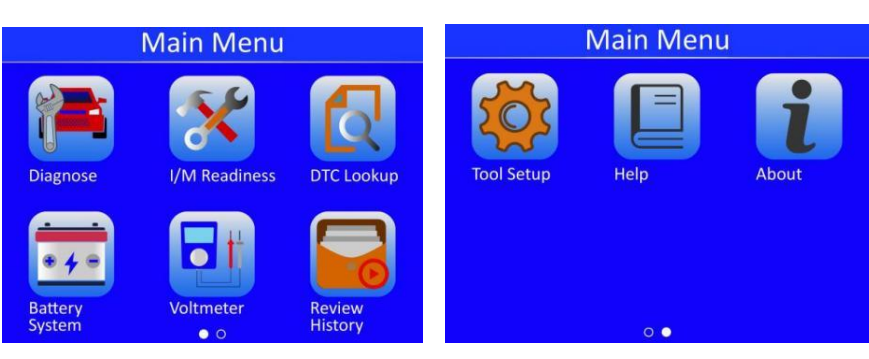

# **5. PÄÄVALIKKO**

5.1 Valitse " Diagnostiikka " OBDII-diagnoosia varten

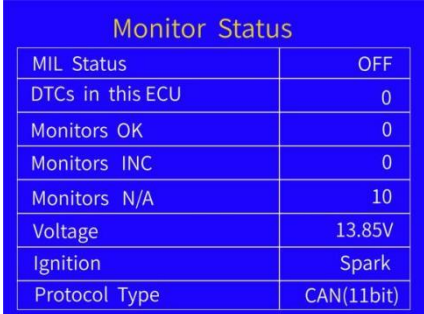

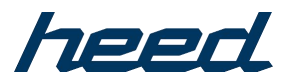

2) Kun OBDII on kytketty hyvin autoon, näytä "Monitor Status".

Ja napsauta " OK" Seuraavaan vaiheeseen (Diagnoosivalikko) Voit tarkastella alla olevia 9 toimintoa:

Lue koodit Poista koodit I/M-valmius Tietovirta Pysäytyskehys O2-anturin testi Sisäinen valvonta Haihdutusjärjestelmä (mode\$8)

Ajoneuvon tiedot

5.2 I/M-valmius: Näyttöön tulee alla olevan kuvan mukainen käyttöliittymä:

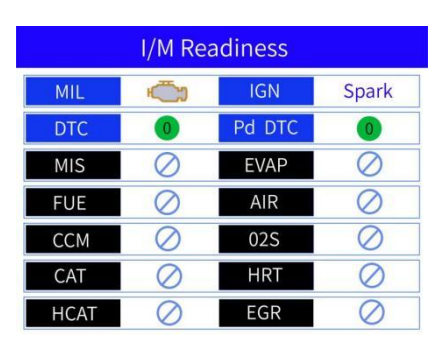

5.3 DTC-haku

5.4 Akkujärjestelmä

5.5 Volttimittari

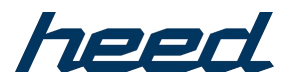

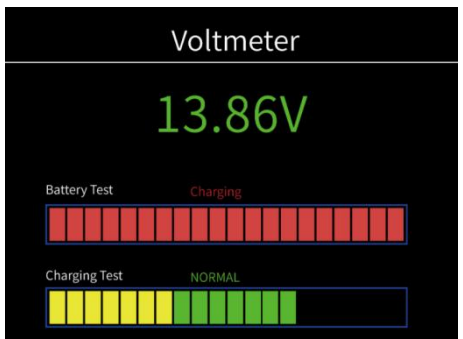

# 5.6 Tarkastushistoria

5.7 Työkalun asetukset

Etsi Tool Setup ja valitse sitten haluamasi kieli.

5.8 Ohje

5.9 Noin

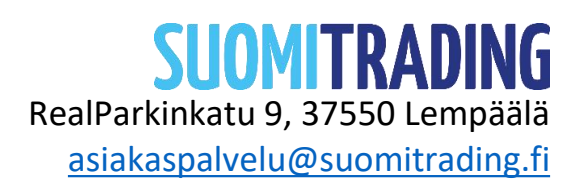

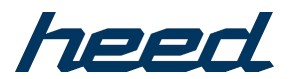

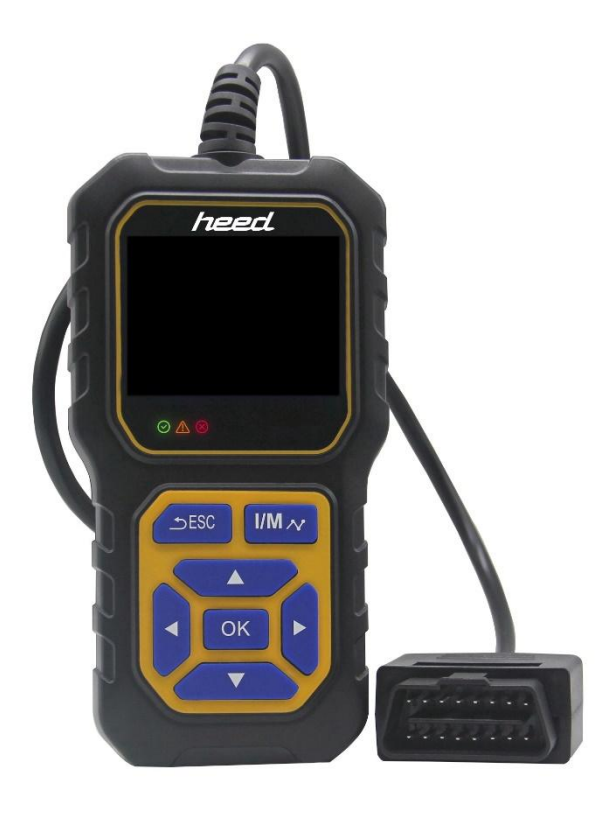

# HEED PRO OBD II FAULT CODE READER User manual

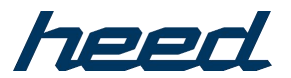

#### SAP: 103403449 EAN: 6438014379869

#### **1. PRODUCT INFORMATION**

Heed pro OBDII fault code reader works on all 1996 and later 12V gasoline and diesel vehicle that are OBD II compliant.

It can identify the cause of your CHECK ENGINE and perhaps fix it.It canhelp you easily passing annual emissions tests and SMOG CHECK.

It covers full OBDII/ EOBD diagnostic functions for engine system, O2 Sensor test,EVAP systems test,and on-board monitoring test,can give youfull control of your vehicle's running status,while graphical and numeric data stream display will help you to find out the faulty sensor readings.

Heed pro OBDII fault code reader can read common fault codes and can help to find the problem quickly and accurately, thus to achieve quick vehicle repair.

It support multi-languages, you can Find Tool Setup, then select the language you like.

#### **2. TECHNICAL PARAMETERS**

Voltage Measurement Range: 6-18V DC.

#### **3. BUTTON**

- 1. ESC : exit
- 2. I/M : quick enter I/M Readiness
- 3.  $\triangle$  : up
- 4.  $\blacktriangledown$  : down
- 5.  $\triangleright$  : right

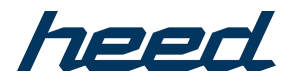

6.  $\blacktriangleleft$ : left

7. OK: Enter

8.  $\bigcirc$  : Engine system operates normally without fault code

9.  $\triangle$  :Engine system is abnormal and there is pending fault code

10.  $\textcircled{8}$  :Engine system is fault, and check engine light on.

# **4. FUNCTION AND FEATURE**

1.Voltmeter function,And battery level indicator ,etc.

2.Crangking System Test ,Analyze the state of the cranking system , display the cranking voltage,and the cranking time.

3.Graphs the waveform of the Cranking System

4.Charging System Test, Analyze the state of the charging system, display the ripple ,unload and load voltage

5.Graphs the waveform of the ripple test

6. Works on all 1996 and later OBDII compliant US, European and Asian vehicles

7.Easily determines the cause of the Check Engine Light(MIL)

8.Turns off Check Engine Light(MIL), clears codes and resets monitors

9.Displays DTC definitions on unit screen

10.Views freeze frame data

11.Displays monitor and I/M readiness status (emissions)

- 12.Identifies pending codes
- 13.Read live PCM data stream
- 14.Displays live O2 sensor test data
- 15.Graphs data (1996 and newer)

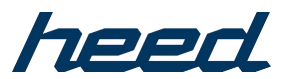

16.Reads, stores & playbacks live sensor data,DTC data,and freeze frame data.

- 17.Performs modules present test
- 18.Retrieves vehicle information (VIN, CIN and CVN)
- 19.Supports CAN (Controller Area Network) and all other current
- 20.OBD-II protocols
- 21.Built-in OBD-II DTC lookup library
- 22.Large easy-to-read backlit LCD screen

### **5. MAIN MENU**

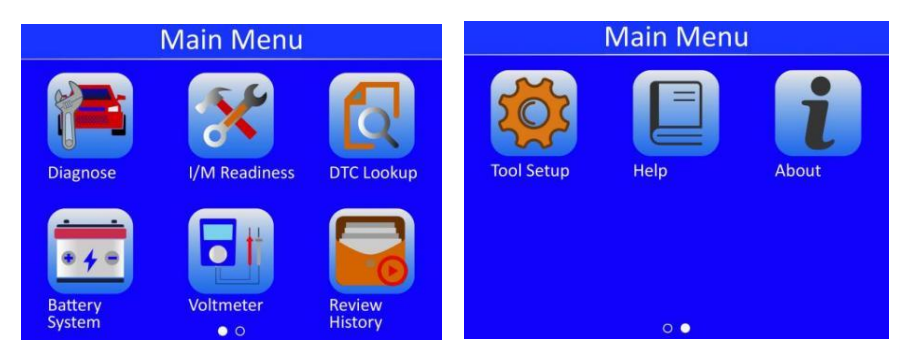

# 5.1 Choose " Diagnostic " For OBDII Diagnosis

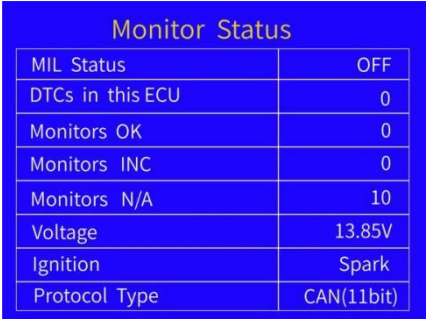

2) After OBDII Connected Well On Car, show "Monitor Status"

And click " OK" For next Step (Diagnostic Menu) To look through below 9 functions:

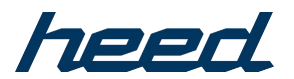

Read Codes

Erase Codes

I/M Readiness

Data Stream

Freeze Frame

O2 Sensor Test

On-Board Monitoring

Evap System (mode\$8)

Vehicle Information

5.2 I/M Readiness: Select [I/M Readiness] and press OK button, the screen will display the interface as shown below:

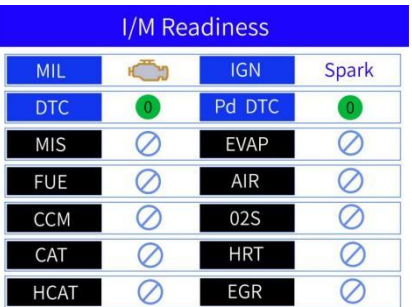

5.3 DTC Lookup

5.4 Battery System

# 5.5 Voltmeter

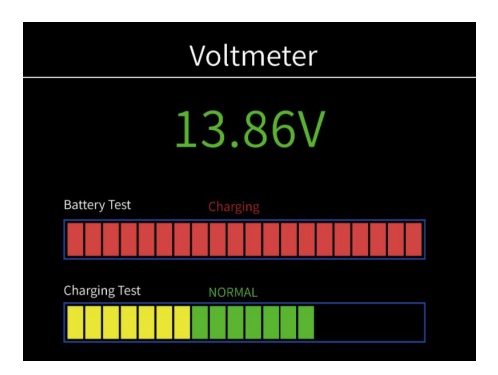

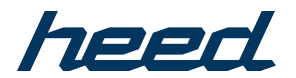

5.6 Review History

5.7 Tool Setup

Find Tool Setup, then select the language you like.

5.8 Help

5.9 About

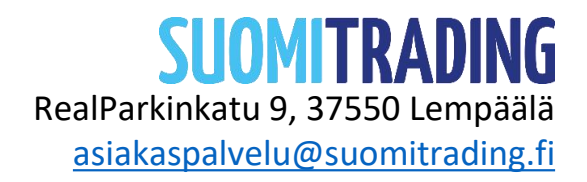